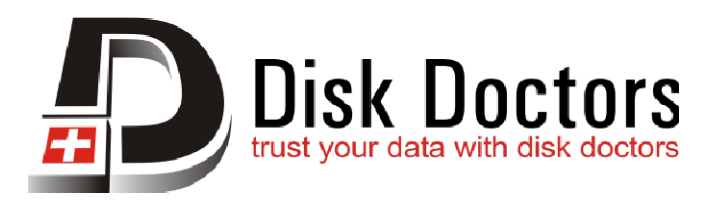

## Installation Guide for Disk Doctors Windows based Software

Disk Doctors Windows based software Installation wizard is a very simple and easy to follow. Please download the latest version of your desired software file from our website (www.diskdoctors.net) into a folder from where you can access it later. You can launch the software installation by double clicking on its binary file (.exe in most of the cases) and follow the on screen prompts for successful installation.

The installation wizard will prompt you to complete the process step-by-step. One should have Administrator rights for the system where the software is being installed.

## Installation Guide for Disk Doctors MAC based Software

Disk Doctors Mac based software Installation is a very simple and easy to follow. Please download the latest version of your desired software file from our website (www.diskdoctors.net) into a folder from where you can access it later. Please follow the steps below to install.

- 1. Unzip the downloaded file.
- 2. Double click on the .dmg or .pkg file to start the installation.
- 3. Follow the instructions on the screen to install the software.
- 4. In mostly cases .pkg files will do all the work for you, but sometimes with .dmg files, you will need to drag the app to the applications folder.